### **Inhaltsverzeichnis**

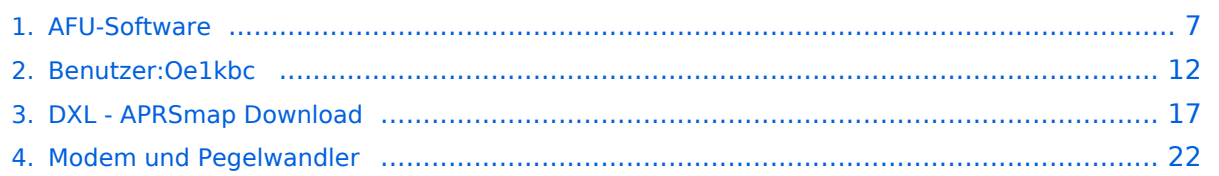

### **AFU-Software**

[Versionsgeschichte interaktiv durchsuchen](https://wiki.oevsv.at) [VisuellWikitext](https://wiki.oevsv.at)

**[uelltext anzeigen](#page-6-0))**

[Oe1kbc](#page-11-0) [\(Diskussion](https://wiki.oevsv.at/w/index.php?title=Benutzer_Diskussion:Oe1kbc&action=view) | [Beiträge\)](https://wiki.oevsv.at/wiki/Spezial:Beitr%C3%A4ge/Oe1kbc) K

[Markierung:](https://wiki.oevsv.at/wiki/Spezial:Markierungen) [Visuelle Bearbeitung](https://wiki.oevsv.at/w/index.php?title=Project:VisualEditor&action=view) [← Zum vorherigen Versionsunterschied](#page-6-0)

#### **Zeile 46: Zeile 46:**

**[Version vom 21. April 2022, 10:08 Uhr](#page-6-0) [\(Q](#page-6-0) [Version vom 21. April 2022, 10:09 Uhr](#page-6-0) ([Q](#page-6-0) [uelltext anzeigen\)](#page-6-0)**

[Oe1kbc](#page-11-0) ([Diskussion](https://wiki.oevsv.at/w/index.php?title=Benutzer_Diskussion:Oe1kbc&action=view) | [Beiträge](https://wiki.oevsv.at/wiki/Spezial:Beitr%C3%A4ge/Oe1kbc))

K [Markierung](https://wiki.oevsv.at/wiki/Spezial:Markierungen): [Visuelle Bearbeitung](https://wiki.oevsv.at/w/index.php?title=Project:VisualEditor&action=view) [Zum nächsten Versionsunterschied →](#page-6-0)

 $====$  <span style="color: rgb(37, 37, 37)">APRSmap ist ein von</span> '''OE5DXL Christian''' <span style="color: rgb(37, 37, 37)">entwickelter,</span> <u>kostenloser</u> <span style="color: rgb(37, 37, 37)">APRS Client mit grafischer Oberfläche, welcher als Basis das Kartenmaterial von</span> [http://www.osm.org/ OSM] <span style=" color: rgb(37, 37, 37)">benutzt.</span>  $=$   $=$   $=$   $=$ 

 $====$  <span style="color: rgb(37, 37, 37)">APRSmap ist ein von</span> '''OE5DXL Christian''' <span style="color: rgb(37, 37, 37)">entwickelter,</span> <u>kostenloser</u> <span style="color: rgb(37, 37, 37)">APRS Client mit grafischer Oberfläche, welcher als Basis das Kartenmaterial von</span> [http://www.osm.org/ OSM] <span style=" color: rgb(37, 37, 37)">benutzt.</span>  $=$   $=$   $=$   $=$   $=$ 

## **+ + +**

### Version vom 21. April 2022, 10:09 Uhr

### Inhaltsverzeichnis 1 Amateurfunksoftware als Reisebegleiter [................................................................................. 9](#page-8-0) 1.1 Winlink Express [................................................................................................................ 9](#page-8-1) 1.2 WSJT-X [.......................................................................................................................... 10](#page-9-0) 1.3 [WSJT-X implementiert Kommunikationsprotokolle oder "Modi" namens FST4, FST4W, FT4, FT8,](#page-9-1)  [JT4, JT9, JT65, Q65, MSK144 und WSPR sowie eines namens Echo zum Erkennen und Messen Ihrer](#page-9-1)  [eigenen vom Mond reflektierten Funksignale . Diese Modi wurden entwickelt, um zuverlässige,](#page-9-1)  [bestätigte QSOs unter extrem schwachen Signalbedingungen zu machen.](#page-9-1) .................................. 10

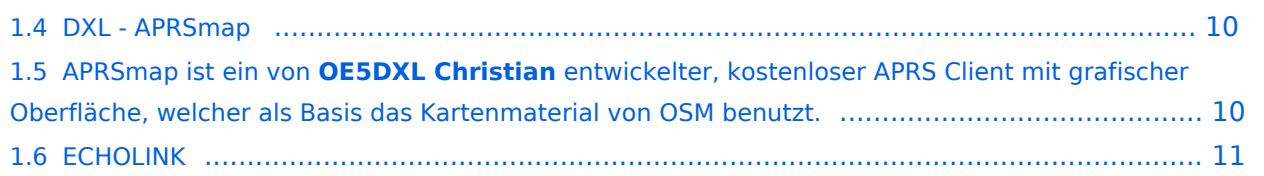

### Amateurfunksoftware als Reisebegleiter

Dieses Kapitel ist wohl sehr schwer zusammen zu stellen. Es gibt unzählige Software welche nicht nur zu diversen Themen verfügbar ist sondern auch sehr oft massig Software zu ein und dem selben Thema. Meiner Meinung nach ist es am besten wenn man Software beschreibt welche schon oft nützlich war wenn diese an Board einer Yacht oder eines Campers mit dabei war.

Daher starte ich mit der Software, nein der Lösung, welche mir schon oft die dringend notwendige Kommunikation mit dem nächsten Servicepunkt, der Heimat oder als Informationsquelle für heikle Wettersituationen oder ganz einfach um schöne Ausflugsziele beim nächsten Landgang oder beim nächsten Etappenziel zu "schmöckern".

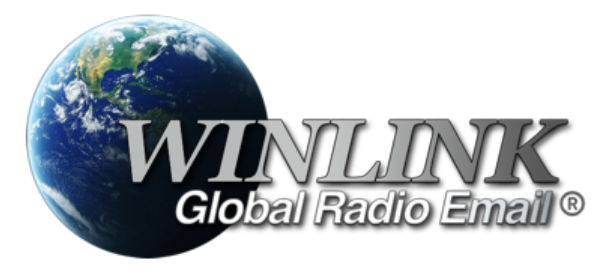

WINLINK ist ein globales Netzwerk welches Email-Kommunikation via (Amateur-)Funk (Kurzwelle oder UKW) zu Mailboxen im INTERNET weiter leitet. Ein grundlegendes Programm zum erstellen, beantworten und archivieren von Emails ist das

Programm:

#### Winlink Express

Das einzige Client-Programm mit allem, was Winlink bietet. Einfach einzurichten, zu erlernen und zu verwenden. Voll unterstützt.

Download: <https://www.winlink.org/WinlinkExpress>

Diese Client-Programm kann mit diversen Funkgerät-Verbindungen betrieben werden:

- Kurzwelle
	- <sup>O</sup> [PACTOR-Modem](#page-21-0)
	- [VARA-HF Software-Modem](#page-21-0)
- UKW

-

- O PACKET-Radio Modem
- PACKET-Radio Kenwood THD-73
- VARA-FM Software-Modem
- VARA-SAT über Satellit QO-100

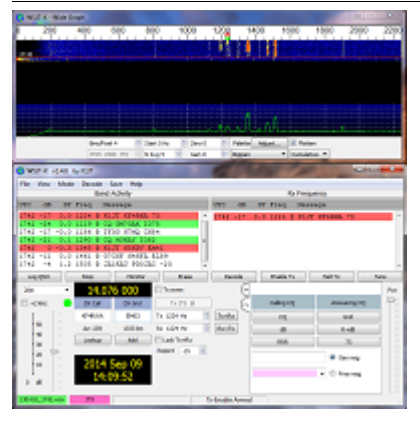

#### WSJT-X

WSJT-X implementiert Kommunikationsprotokolle oder "Modi" namens FST4, FST4W, FT4, FT8, JT4, JT9, JT65, Q65, MSK144 und WSPR sowie eines namens Echo zum Erkennen und Messen Ihrer eigenen vom Mond reflektierten Funksignale . Diese Modi wurden entwickelt, um zuverlässige, bestätigte QSOs unter extrem schwachen Signalbedingungen zu machen.

Die mittels WSJT-X zur Verfügung stehenden Übertragungen verwenden Modulationen um auch mit kleinen Leistungen und mit Antenne welche nicht in genügender Aufbauhöhe oder passender resonanter Länge vorhanden sind über Kurzwelle oder auch UKW zu übertragen.

Zusätzlich zum **[download](https://physics.princeton.edu/pulsar/k1jt/wsjtx.html)** des Programmes WSJT-X bitte nicht vergessen die passende Dokumentation am PC/Laptop von "zu Hause" [mitnehmen](https://physics.princeton.edu/pulsar/k1jt/wsjtx.html). Das vertreibt nicht nur die Zeit von verregnete Stunden sondern ist auch sehr interessant um sich mit diesen Modulationsarten auseinander zu setzen.

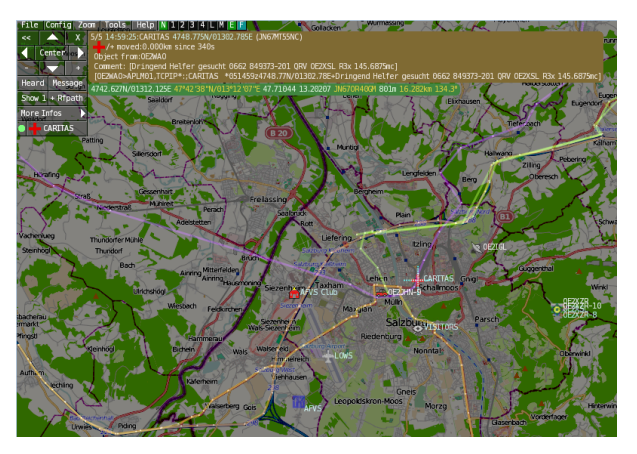

DXL - APRSmap

### APRSmap ist ein von **OE5DXL Christian** entwickelter, kostenloser APRS Client mit grafischer Oberfläche, welcher als Basis das Kartenmaterial von [OSM](http://www.osm.org/) benutzt.

APRSmap kann gute Dienste leisten um die reisestrecke zu dokumentieren oder auch Freunde zu finden um Kontakt aufzunehmen. APRSmap nutzt ein Kartenmaterial welches am PC/Laptop gespeichert werden kann und keine ONLINE-INTERNET-Verbindung benötigt. Das Kartenmaterial muss aber für die geplante Reisestrecke vorab geladen werden. Der **[download](#page-16-0)** steht kostenfrei zur Verfügung.

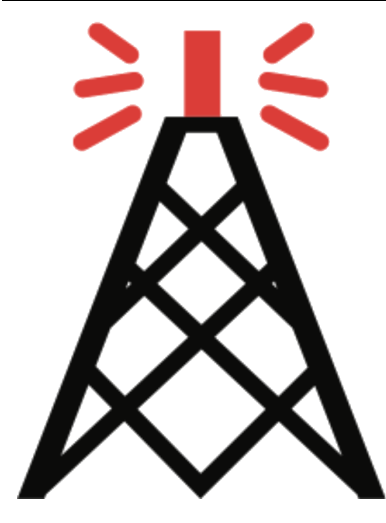

#### **ECHOLINK**

Die EchoLink®-Software wird lizenzierten Funkamateuren und Funkamateurinnen weltweit kostenlos nur für den Einsatz im Amateurfunk angeboten. Bitte beachten Sie, dass Sie eine gültige Amateurfunklizenz besitzen müssen, um EchoLink nutzen zu können. **Nach der Installation des Programms müssen Sie einen Lizenznachweis erbringen, wenn Sie es verwenden möchten**.

Weitere Informationen finden Sie unter **[Authentifizierung](https://www.echolink.org/validation/)**.

## <span id="page-6-0"></span>**AFU-Software: Unterschied zwischen den Versionen**

[Versionsgeschichte interaktiv durchsuchen](https://wiki.oevsv.at) [VisuellWikitext](https://wiki.oevsv.at)

**[uelltext anzeigen](#page-6-0))**

[Oe1kbc](#page-11-0) [\(Diskussion](https://wiki.oevsv.at/w/index.php?title=Benutzer_Diskussion:Oe1kbc&action=view) | [Beiträge\)](https://wiki.oevsv.at/wiki/Spezial:Beitr%C3%A4ge/Oe1kbc) K

[Markierung:](https://wiki.oevsv.at/wiki/Spezial:Markierungen) [Visuelle Bearbeitung](https://wiki.oevsv.at/w/index.php?title=Project:VisualEditor&action=view) [← Zum vorherigen Versionsunterschied](#page-6-0)

**[Version vom 21. April 2022, 10:08 Uhr](#page-6-0) [\(Q](#page-6-0) [Version vom 21. April 2022, 10:09 Uhr](#page-6-0) ([Q](#page-6-0)**

**[uelltext anzeigen\)](#page-6-0)** [Oe1kbc](#page-11-0) ([Diskussion](https://wiki.oevsv.at/w/index.php?title=Benutzer_Diskussion:Oe1kbc&action=view) | [Beiträge](https://wiki.oevsv.at/wiki/Spezial:Beitr%C3%A4ge/Oe1kbc))

K [Markierung](https://wiki.oevsv.at/wiki/Spezial:Markierungen): [Visuelle Bearbeitung](https://wiki.oevsv.at/w/index.php?title=Project:VisualEditor&action=view) [Zum nächsten Versionsunterschied →](#page-6-0)

#### **Zeile 46: Zeile 46:**

 $====$  <span style="color: rgb(37, 37, 37)">APRSmap ist ein von</span> '''OE5DXL Christian''' <span style="color: rgb(37, 37, 37)">entwickelter,</span> <u>kostenloser</u> <span style="color: rgb(37, 37, 37)">APRS Client mit grafischer Oberfläche, welcher als Basis das Kartenmaterial von</span> [http://www.osm.org/ OSM] <span style=" color: rgb(37, 37, 37)">benutzt.</span>  $=$   $=$   $=$   $=$ 

 $====$  <span style="color: rgb(37, 37, 37)">APRSmap ist ein von</span> '''OE5DXL Christian''' <span style="color: rgb(37, 37, 37)">entwickelter,</span> <u>kostenloser</u> <span style="color: rgb(37, 37, 37)">APRS Client mit grafischer Oberfläche, welcher als Basis das Kartenmaterial von</span> [http://www.osm.org/ OSM] <span style=" color: rgb(37, 37, 37)">benutzt.</span>  $=$   $=$   $=$   $=$   $=$ 

**+ + +**

## Version vom 21. April 2022, 10:09 Uhr

## Inhaltsverzeichnis 1 Amateurfunksoftware als Reisebegleiter [................................................................................. 9](#page-8-0) 1.1 Winlink Express [................................................................................................................ 9](#page-8-1) 1.2 WSJT-X [.......................................................................................................................... 10](#page-9-0) 1.3 [WSJT-X implementiert Kommunikationsprotokolle oder "Modi" namens FST4, FST4W, FT4, FT8,](#page-9-1)  [JT4, JT9, JT65, Q65, MSK144 und WSPR sowie eines namens Echo zum Erkennen und Messen Ihrer](#page-9-1)  [eigenen vom Mond reflektierten Funksignale . Diese Modi wurden entwickelt, um zuverlässige,](#page-9-1)  [bestätigte QSOs unter extrem schwachen Signalbedingungen zu machen.](#page-9-1) .................................. 10

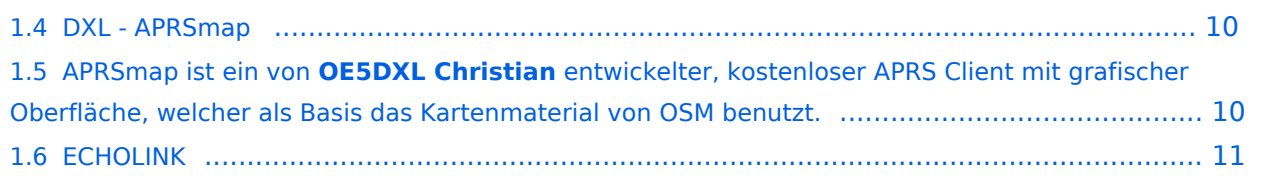

### <span id="page-8-0"></span>Amateurfunksoftware als Reisebegleiter

Dieses Kapitel ist wohl sehr schwer zusammen zu stellen. Es gibt unzählige Software welche nicht nur zu diversen Themen verfügbar ist sondern auch sehr oft massig Software zu ein und dem selben Thema. Meiner Meinung nach ist es am besten wenn man Software beschreibt welche schon oft nützlich war wenn diese an Board einer Yacht oder eines Campers mit dabei war.

Daher starte ich mit der Software, nein der Lösung, welche mir schon oft die dringend notwendige Kommunikation mit dem nächsten Servicepunkt, der Heimat oder als Informationsquelle für heikle Wettersituationen oder ganz einfach um schöne Ausflugsziele beim nächsten Landgang oder beim nächsten Etappenziel zu "schmöckern".

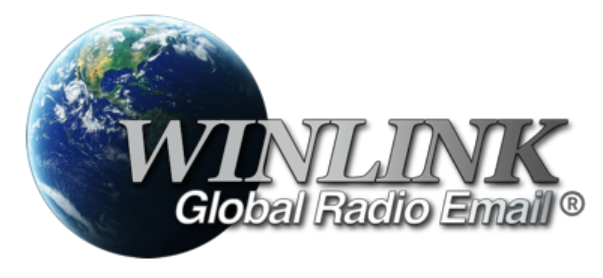

WINLINK ist ein globales Netzwerk welches Email-Kommunikation via (Amateur-)Funk (Kurzwelle oder UKW) zu Mailboxen im INTERNET weiter leitet. Ein grundlegendes Programm zum erstellen, beantworten und archivieren von Emails ist das

Programm:

#### <span id="page-8-1"></span>Winlink Express

Das einzige Client-Programm mit allem, was Winlink bietet. Einfach einzurichten, zu erlernen und zu verwenden. Voll unterstützt.

Download: <https://www.winlink.org/WinlinkExpress>

Diese Client-Programm kann mit diversen Funkgerät-Verbindungen betrieben werden:

- Kurzwelle
	- <sup>O</sup> [PACTOR-Modem](#page-21-0)
	- [VARA-HF Software-Modem](#page-21-0)
- UKW

-

- O PACKET-Radio Modem
- PACKET-Radio Kenwood THD-73
- VARA-FM Software-Modem
- VARA-SAT über Satellit QO-100

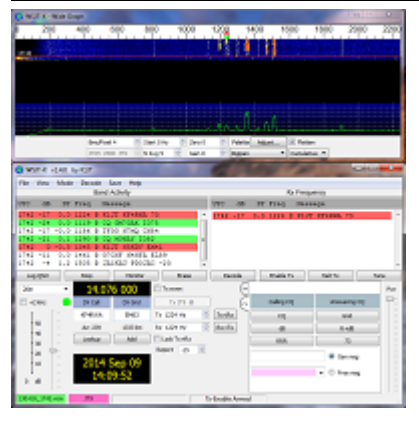

#### <span id="page-9-0"></span>WSJT-X

<span id="page-9-1"></span>WSJT-X implementiert Kommunikationsprotokolle oder "Modi" namens FST4, FST4W, FT4, FT8, JT4, JT9, JT65, Q65, MSK144 und WSPR sowie eines namens Echo zum Erkennen und Messen Ihrer eigenen vom Mond reflektierten Funksignale . Diese Modi wurden entwickelt, um zuverlässige, bestätigte QSOs unter extrem schwachen Signalbedingungen zu machen.

Die mittels WSJT-X zur Verfügung stehenden Übertragungen verwenden Modulationen um auch mit kleinen Leistungen und mit Antenne welche nicht in genügender Aufbauhöhe oder passender resonanter Länge vorhanden sind über Kurzwelle oder auch UKW zu übertragen.

Zusätzlich zum **[download](https://physics.princeton.edu/pulsar/k1jt/wsjtx.html)** des Programmes WSJT-X bitte nicht vergessen die passende Dokumentation am PC/Laptop von "zu Hause" [mitnehmen](https://physics.princeton.edu/pulsar/k1jt/wsjtx.html). Das vertreibt nicht nur die Zeit von verregnete Stunden sondern ist auch sehr interessant um sich mit diesen Modulationsarten auseinander zu setzen.

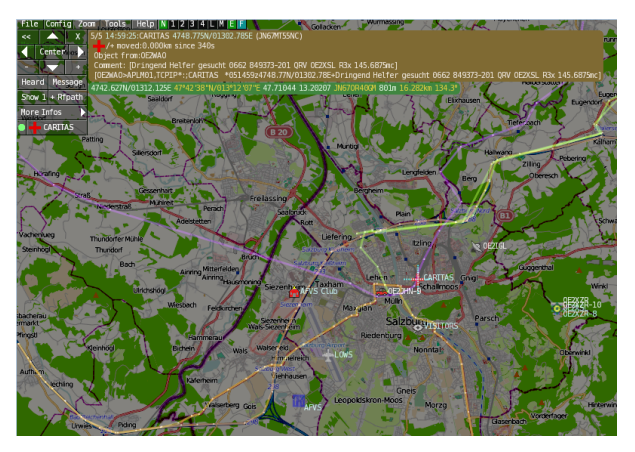

DXL - APRSmap

### <span id="page-9-3"></span><span id="page-9-2"></span>APRSmap ist ein von **OE5DXL Christian** entwickelter, kostenloser APRS Client mit grafischer Oberfläche, welcher als Basis das Kartenmaterial von [OSM](http://www.osm.org/) benutzt.

APRSmap kann gute Dienste leisten um die reisestrecke zu dokumentieren oder auch Freunde zu finden um Kontakt aufzunehmen. APRSmap nutzt ein Kartenmaterial welches am PC/Laptop gespeichert werden kann und keine ONLINE-INTERNET-Verbindung benötigt. Das Kartenmaterial muss aber für die geplante Reisestrecke vorab geladen werden. Der **[download](#page-16-0)** steht kostenfrei zur Verfügung.

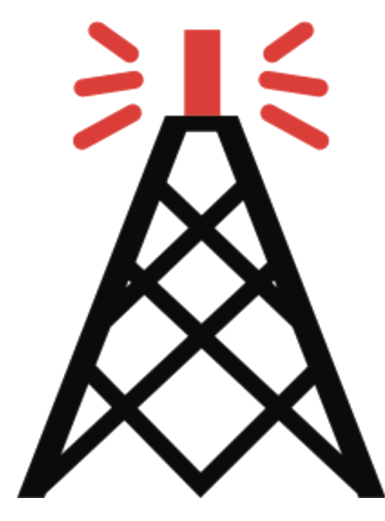

#### <span id="page-10-0"></span>**ECHOLINK**

Die EchoLink®-Software wird lizenzierten Funkamateuren und Funkamateurinnen weltweit kostenlos nur für den Einsatz im Amateurfunk angeboten. Bitte beachten Sie, dass Sie eine gültige Amateurfunklizenz besitzen müssen, um EchoLink nutzen zu können. **Nach der Installation des Programms müssen Sie einen Lizenznachweis erbringen, wenn Sie es verwenden möchten**.

Weitere Informationen finden Sie unter **[Authentifizierung](https://www.echolink.org/validation/)**.

## <span id="page-11-0"></span>**AFU-Software: Unterschied zwischen den Versionen**

[Versionsgeschichte interaktiv durchsuchen](https://wiki.oevsv.at) [VisuellWikitext](https://wiki.oevsv.at)

**[uelltext anzeigen](#page-6-0))**

[Oe1kbc](#page-11-0) [\(Diskussion](https://wiki.oevsv.at/w/index.php?title=Benutzer_Diskussion:Oe1kbc&action=view) | [Beiträge\)](https://wiki.oevsv.at/wiki/Spezial:Beitr%C3%A4ge/Oe1kbc) K

[Markierung:](https://wiki.oevsv.at/wiki/Spezial:Markierungen) [Visuelle Bearbeitung](https://wiki.oevsv.at/w/index.php?title=Project:VisualEditor&action=view) [← Zum vorherigen Versionsunterschied](#page-6-0)

**[Version vom 21. April 2022, 10:08 Uhr](#page-6-0) [\(Q](#page-6-0) [Version vom 21. April 2022, 10:09 Uhr](#page-6-0) ([Q](#page-6-0)**

**[uelltext anzeigen\)](#page-6-0)**

[Oe1kbc](#page-11-0) ([Diskussion](https://wiki.oevsv.at/w/index.php?title=Benutzer_Diskussion:Oe1kbc&action=view) | [Beiträge](https://wiki.oevsv.at/wiki/Spezial:Beitr%C3%A4ge/Oe1kbc))

K [Markierung](https://wiki.oevsv.at/wiki/Spezial:Markierungen): [Visuelle Bearbeitung](https://wiki.oevsv.at/w/index.php?title=Project:VisualEditor&action=view) [Zum nächsten Versionsunterschied →](#page-6-0)

#### **Zeile 46: Zeile 46:**

 $====$  <span style="color: rgb(37, 37, 37)">APRSmap ist ein von</span> '''OE5DXL Christian''' <span style="color: rgb(37, 37, 37)">entwickelter,</span> <u>kostenloser</u> <span style="color: rgb(37, 37, 37)">APRS Client mit grafischer Oberfläche, welcher als Basis das Kartenmaterial von</span> [http://www.osm.org/ OSM] <span style=" color: rgb(37, 37, 37)">benutzt.</span>  $=$   $=$   $=$   $=$ 

 $====$  <span style="color: rgb(37, 37, 37)">APRSmap ist ein von</span> '''OE5DXL Christian''' <span style="color: rgb(37, 37, 37)">entwickelter,</span> <u>kostenloser</u> <span style="color: rgb(37, 37, 37)">APRS Client mit grafischer Oberfläche, welcher als Basis das Kartenmaterial von</span> [http://www.osm.org/ OSM] <span style=" color: rgb(37, 37, 37)">benutzt.</span>  $=$   $=$   $=$   $=$   $=$ 

**+ + +**

## Version vom 21. April 2022, 10:09 Uhr

### Inhaltsverzeichnis 1 Amateurfunksoftware als Reisebegleiter [............................................................................... 14](#page-13-0) 1.1 Winlink Express [.............................................................................................................. 14](#page-13-1) 1.2 WSJT-X [.......................................................................................................................... 15](#page-14-0) 1.3 [WSJT-X implementiert Kommunikationsprotokolle oder "Modi" namens FST4, FST4W, FT4, FT8,](#page-14-1)  [JT4, JT9, JT65, Q65, MSK144 und WSPR sowie eines namens Echo zum Erkennen und Messen Ihrer](#page-14-1)  [eigenen vom Mond reflektierten Funksignale . Diese Modi wurden entwickelt, um zuverlässige,](#page-14-1)  [bestätigte QSOs unter extrem schwachen Signalbedingungen zu machen.](#page-14-1) .................................. 15

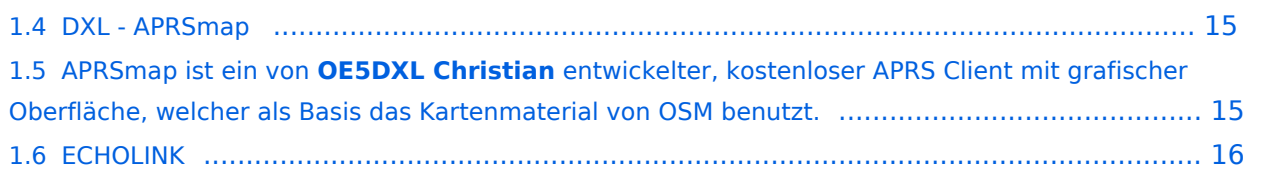

### <span id="page-13-0"></span>Amateurfunksoftware als Reisebegleiter

Dieses Kapitel ist wohl sehr schwer zusammen zu stellen. Es gibt unzählige Software welche nicht nur zu diversen Themen verfügbar ist sondern auch sehr oft massig Software zu ein und dem selben Thema. Meiner Meinung nach ist es am besten wenn man Software beschreibt welche schon oft nützlich war wenn diese an Board einer Yacht oder eines Campers mit dabei war.

Daher starte ich mit der Software, nein der Lösung, welche mir schon oft die dringend notwendige Kommunikation mit dem nächsten Servicepunkt, der Heimat oder als Informationsquelle für heikle Wettersituationen oder ganz einfach um schöne Ausflugsziele beim nächsten Landgang oder beim nächsten Etappenziel zu "schmöckern".

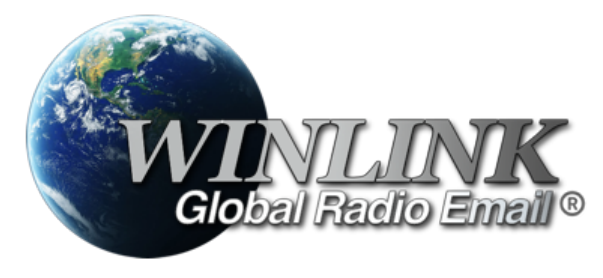

WINLINK ist ein globales Netzwerk welches Email-Kommunikation via (Amateur-)Funk (Kurzwelle oder UKW) zu Mailboxen im INTERNET weiter leitet. Ein grundlegendes Programm zum erstellen, beantworten und archivieren von Emails ist das

Programm:

#### <span id="page-13-1"></span>Winlink Express

Das einzige Client-Programm mit allem, was Winlink bietet. Einfach einzurichten, zu erlernen und zu verwenden. Voll unterstützt.

Download: <https://www.winlink.org/WinlinkExpress>

Diese Client-Programm kann mit diversen Funkgerät-Verbindungen betrieben werden:

- Kurzwelle
	- <sup>O</sup> [PACTOR-Modem](#page-21-0)
	- [VARA-HF Software-Modem](#page-21-0)
- UKW

-

- O PACKET-Radio Modem
- PACKET-Radio Kenwood THD-73
- VARA-FM Software-Modem
- VARA-SAT über Satellit QO-100

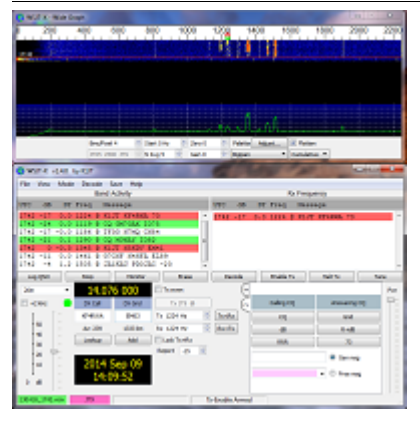

#### <span id="page-14-0"></span>WSJT-X

<span id="page-14-1"></span>WSJT-X implementiert Kommunikationsprotokolle oder "Modi" namens FST4, FST4W, FT4, FT8, JT4, JT9, JT65, Q65, MSK144 und WSPR sowie eines namens Echo zum Erkennen und Messen Ihrer eigenen vom Mond reflektierten Funksignale . Diese Modi wurden entwickelt, um zuverlässige, bestätigte QSOs unter extrem schwachen Signalbedingungen zu machen.

Die mittels WSJT-X zur Verfügung stehenden Übertragungen verwenden Modulationen um auch mit kleinen Leistungen und mit Antenne welche nicht in genügender Aufbauhöhe oder passender resonanter Länge vorhanden sind über Kurzwelle oder auch UKW zu übertragen.

Zusätzlich zum **[download](https://physics.princeton.edu/pulsar/k1jt/wsjtx.html)** des Programmes WSJT-X bitte nicht vergessen die passende Dokumentation am PC/Laptop von "zu Hause" [mitnehmen](https://physics.princeton.edu/pulsar/k1jt/wsjtx.html). Das vertreibt nicht nur die Zeit von verregnete Stunden sondern ist auch sehr interessant um sich mit diesen Modulationsarten auseinander zu setzen.

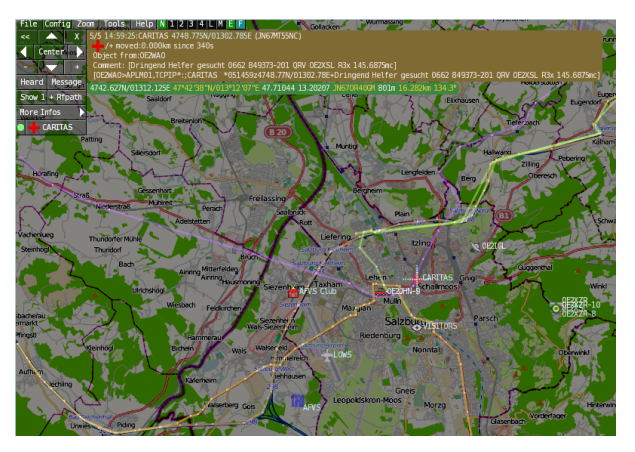

DXL - APRSmap

### <span id="page-14-3"></span><span id="page-14-2"></span>APRSmap ist ein von **OE5DXL Christian** entwickelter, kostenloser APRS Client mit grafischer Oberfläche, welcher als Basis das Kartenmaterial von [OSM](http://www.osm.org/) benutzt.

APRSmap kann gute Dienste leisten um die reisestrecke zu dokumentieren oder auch Freunde zu finden um Kontakt aufzunehmen. APRSmap nutzt ein Kartenmaterial welches am PC/Laptop gespeichert werden kann und keine ONLINE-INTERNET-Verbindung benötigt. Das Kartenmaterial muss aber für die geplante Reisestrecke vorab geladen werden. Der **[download](#page-16-0)** steht kostenfrei zur Verfügung.

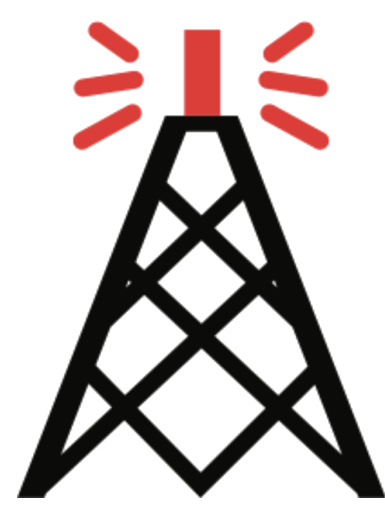

#### <span id="page-15-0"></span>**ECHOLINK**

Die EchoLink®-Software wird lizenzierten Funkamateuren und Funkamateurinnen weltweit kostenlos nur für den Einsatz im Amateurfunk angeboten. Bitte beachten Sie, dass Sie eine gültige Amateurfunklizenz besitzen müssen, um EchoLink nutzen zu können. **Nach der Installation des Programms müssen Sie einen Lizenznachweis erbringen, wenn Sie es verwenden möchten**.

Weitere Informationen finden Sie unter **[Authentifizierung](https://www.echolink.org/validation/)**.

## <span id="page-16-0"></span>**AFU-Software: Unterschied zwischen den Versionen**

[Versionsgeschichte interaktiv durchsuchen](https://wiki.oevsv.at) [VisuellWikitext](https://wiki.oevsv.at)

**[uelltext anzeigen](#page-6-0))**

[Oe1kbc](#page-11-0) [\(Diskussion](https://wiki.oevsv.at/w/index.php?title=Benutzer_Diskussion:Oe1kbc&action=view) | [Beiträge\)](https://wiki.oevsv.at/wiki/Spezial:Beitr%C3%A4ge/Oe1kbc) K

[Markierung:](https://wiki.oevsv.at/wiki/Spezial:Markierungen) [Visuelle Bearbeitung](https://wiki.oevsv.at/w/index.php?title=Project:VisualEditor&action=view) [← Zum vorherigen Versionsunterschied](#page-6-0)

**[Version vom 21. April 2022, 10:08 Uhr](#page-6-0) [\(Q](#page-6-0) [Version vom 21. April 2022, 10:09 Uhr](#page-6-0) ([Q](#page-6-0)**

**[uelltext anzeigen\)](#page-6-0)** [Oe1kbc](#page-11-0) ([Diskussion](https://wiki.oevsv.at/w/index.php?title=Benutzer_Diskussion:Oe1kbc&action=view) | [Beiträge](https://wiki.oevsv.at/wiki/Spezial:Beitr%C3%A4ge/Oe1kbc))

K [Markierung](https://wiki.oevsv.at/wiki/Spezial:Markierungen): [Visuelle Bearbeitung](https://wiki.oevsv.at/w/index.php?title=Project:VisualEditor&action=view) [Zum nächsten Versionsunterschied →](#page-6-0)

#### **Zeile 46: Zeile 46:**

 $====$  <span style="color: rgb(37, 37, 37)">APRSmap ist ein von</span> '''OE5DXL Christian''' <span style="color: rgb(37, 37, 37)">entwickelter,</span> <u>kostenloser</u> <span style="color: rgb(37, 37, 37)">APRS Client mit grafischer Oberfläche, welcher als Basis das Kartenmaterial von</span> [http://www.osm.org/ OSM] <span style=" color: rgb(37, 37, 37)">benutzt.</span>  $=$   $=$   $=$   $=$ 

 $====$  <span style="color: rgb(37, 37, 37)">APRSmap ist ein von</span> '''OE5DXL Christian''' <span style="color: rgb(37, 37, 37)">entwickelter,</span> <u>kostenloser</u> <span style="color: rgb(37, 37, 37)">APRS Client mit grafischer Oberfläche, welcher als Basis das Kartenmaterial von</span> [http://www.osm.org/ OSM] <span style=" color: rgb(37, 37, 37)">benutzt.</span>  $=$   $=$   $=$   $=$   $=$ 

**+ + +**

## Version vom 21. April 2022, 10:09 Uhr

## Inhaltsverzeichnis 1 Amateurfunksoftware als Reisebegleiter [............................................................................... 19](#page-18-0) 1.1 Winlink Express [.............................................................................................................. 19](#page-18-1) 1.2 WSJT-X [.......................................................................................................................... 20](#page-19-0) 1.3 [WSJT-X implementiert Kommunikationsprotokolle oder "Modi" namens FST4, FST4W, FT4, FT8,](#page-19-1)  [JT4, JT9, JT65, Q65, MSK144 und WSPR sowie eines namens Echo zum Erkennen und Messen Ihrer](#page-19-1)  [eigenen vom Mond reflektierten Funksignale . Diese Modi wurden entwickelt, um zuverlässige,](#page-19-1)  [bestätigte QSOs unter extrem schwachen Signalbedingungen zu machen.](#page-19-1) .................................. 20

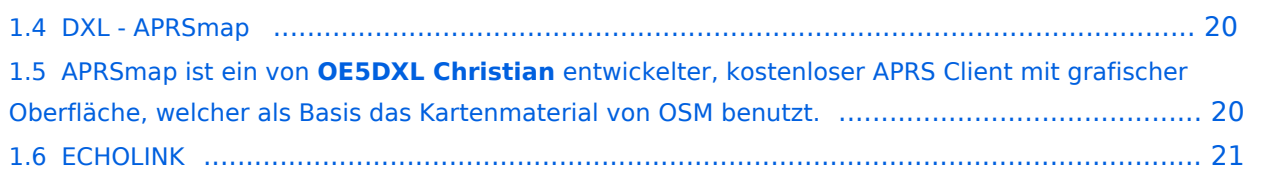

### <span id="page-18-0"></span>Amateurfunksoftware als Reisebegleiter

Dieses Kapitel ist wohl sehr schwer zusammen zu stellen. Es gibt unzählige Software welche nicht nur zu diversen Themen verfügbar ist sondern auch sehr oft massig Software zu ein und dem selben Thema. Meiner Meinung nach ist es am besten wenn man Software beschreibt welche schon oft nützlich war wenn diese an Board einer Yacht oder eines Campers mit dabei war.

Daher starte ich mit der Software, nein der Lösung, welche mir schon oft die dringend notwendige Kommunikation mit dem nächsten Servicepunkt, der Heimat oder als Informationsquelle für heikle Wettersituationen oder ganz einfach um schöne Ausflugsziele beim nächsten Landgang oder beim nächsten Etappenziel zu "schmöckern".

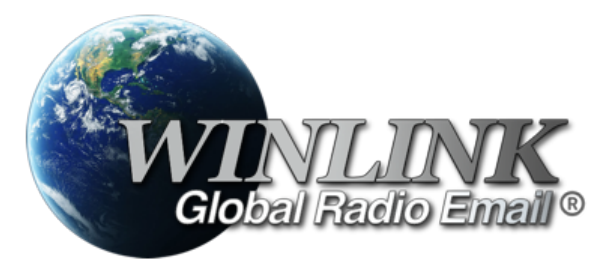

WINLINK ist ein globales Netzwerk welches Email-Kommunikation via (Amateur-)Funk (Kurzwelle oder UKW) zu Mailboxen im INTERNET weiter leitet. Ein grundlegendes Programm zum erstellen, beantworten und archivieren von Emails ist das

Programm:

#### <span id="page-18-1"></span>Winlink Express

Das einzige Client-Programm mit allem, was Winlink bietet. Einfach einzurichten, zu erlernen und zu verwenden. Voll unterstützt.

Download: <https://www.winlink.org/WinlinkExpress>

Diese Client-Programm kann mit diversen Funkgerät-Verbindungen betrieben werden:

- Kurzwelle
	- <sup>O</sup> [PACTOR-Modem](#page-21-0)
	- [VARA-HF Software-Modem](#page-21-0)
- UKW

-

- O PACKET-Radio Modem
- PACKET-Radio Kenwood THD-73
- VARA-FM Software-Modem
- VARA-SAT über Satellit QO-100

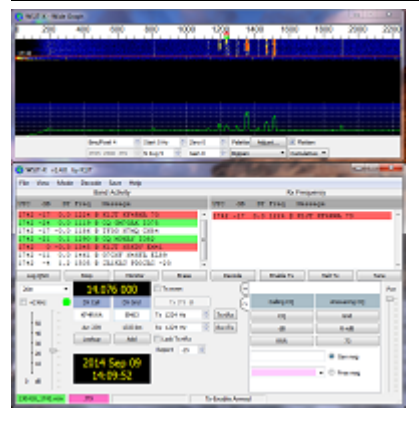

#### <span id="page-19-0"></span>WSJT-X

<span id="page-19-1"></span>WSJT-X implementiert Kommunikationsprotokolle oder "Modi" namens FST4, FST4W, FT4, FT8, JT4, JT9, JT65, Q65, MSK144 und WSPR sowie eines namens Echo zum Erkennen und Messen Ihrer eigenen vom Mond reflektierten Funksignale . Diese Modi wurden entwickelt, um zuverlässige, bestätigte QSOs unter extrem schwachen Signalbedingungen zu machen.

Die mittels WSJT-X zur Verfügung stehenden Übertragungen verwenden Modulationen um auch mit kleinen Leistungen und mit Antenne welche nicht in genügender Aufbauhöhe oder passender resonanter Länge vorhanden sind über Kurzwelle oder auch UKW zu übertragen.

Zusätzlich zum **[download](https://physics.princeton.edu/pulsar/k1jt/wsjtx.html)** des Programmes WSJT-X bitte nicht vergessen die passende Dokumentation am PC/Laptop von "zu Hause" [mitnehmen](https://physics.princeton.edu/pulsar/k1jt/wsjtx.html). Das vertreibt nicht nur die Zeit von verregnete Stunden sondern ist auch sehr interessant um sich mit diesen Modulationsarten auseinander zu setzen.

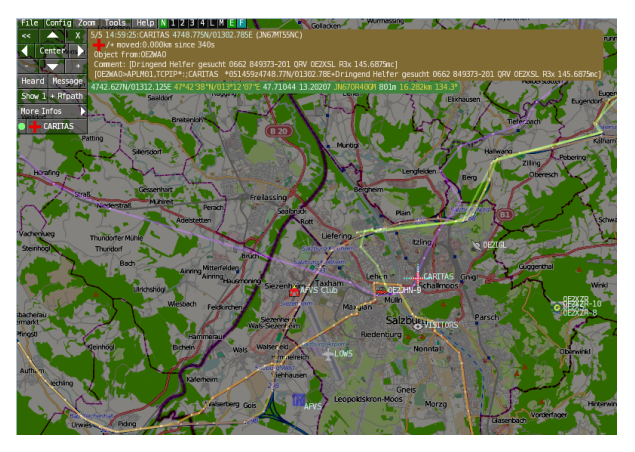

DXL - APRSmap

### <span id="page-19-3"></span><span id="page-19-2"></span>APRSmap ist ein von **OE5DXL Christian** entwickelter, kostenloser APRS Client mit grafischer Oberfläche, welcher als Basis das Kartenmaterial von [OSM](http://www.osm.org/) benutzt.

APRSmap kann gute Dienste leisten um die reisestrecke zu dokumentieren oder auch Freunde zu finden um Kontakt aufzunehmen. APRSmap nutzt ein Kartenmaterial welches am PC/Laptop gespeichert werden kann und keine ONLINE-INTERNET-Verbindung benötigt. Das Kartenmaterial muss aber für die geplante Reisestrecke vorab geladen werden. Der **[download](#page-16-0)** steht kostenfrei zur Verfügung.

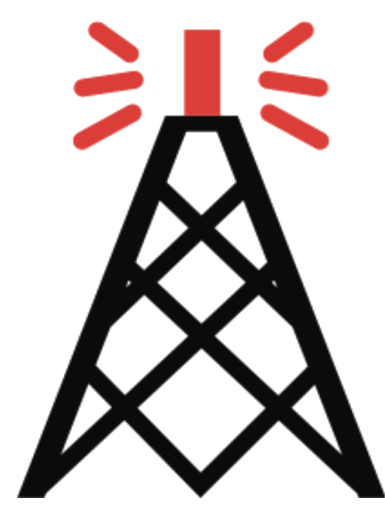

#### <span id="page-20-0"></span>**ECHOLINK**

Die EchoLink®-Software wird lizenzierten Funkamateuren und Funkamateurinnen weltweit kostenlos nur für den Einsatz im Amateurfunk angeboten. Bitte beachten Sie, dass Sie eine gültige Amateurfunklizenz besitzen müssen, um EchoLink nutzen zu können. **Nach der Installation des Programms müssen Sie einen Lizenznachweis erbringen, wenn Sie es verwenden möchten**.

Weitere Informationen finden Sie unter **[Authentifizierung](https://www.echolink.org/validation/)**.

## <span id="page-21-0"></span>**AFU-Software: Unterschied zwischen den Versionen**

[Versionsgeschichte interaktiv durchsuchen](https://wiki.oevsv.at) [VisuellWikitext](https://wiki.oevsv.at)

**[uelltext anzeigen](#page-6-0))**

[Oe1kbc](#page-11-0) [\(Diskussion](https://wiki.oevsv.at/w/index.php?title=Benutzer_Diskussion:Oe1kbc&action=view) | [Beiträge\)](https://wiki.oevsv.at/wiki/Spezial:Beitr%C3%A4ge/Oe1kbc) K

[Markierung:](https://wiki.oevsv.at/wiki/Spezial:Markierungen) [Visuelle Bearbeitung](https://wiki.oevsv.at/w/index.php?title=Project:VisualEditor&action=view) [← Zum vorherigen Versionsunterschied](#page-6-0)

**Zeile 46: Zeile 46:**

**[Version vom 21. April 2022, 10:08 Uhr](#page-6-0) [\(Q](#page-6-0) [Version vom 21. April 2022, 10:09 Uhr](#page-6-0) ([Q](#page-6-0)**

**[uelltext anzeigen\)](#page-6-0)** [Oe1kbc](#page-11-0) ([Diskussion](https://wiki.oevsv.at/w/index.php?title=Benutzer_Diskussion:Oe1kbc&action=view) | [Beiträge](https://wiki.oevsv.at/wiki/Spezial:Beitr%C3%A4ge/Oe1kbc))

K [Markierung](https://wiki.oevsv.at/wiki/Spezial:Markierungen): [Visuelle Bearbeitung](https://wiki.oevsv.at/w/index.php?title=Project:VisualEditor&action=view)

[Zum nächsten Versionsunterschied →](#page-6-0)

 $====$  <span style="color: rgb(37, 37, 37)">APRSmap ist ein von</span> '''OE5DXL Christian''' <span style="color: rgb(37, 37, 37)">entwickelter,</span> <u>kostenloser</u> <span style="color: rgb(37, 37, 37)">APRS Client mit grafischer Oberfläche, welcher als Basis das Kartenmaterial von</span> [http://www.osm.org/ OSM] <span style=" color: rgb(37, 37, 37)">benutzt.</span>  $=$   $=$   $=$   $=$ 

 $====$  <span style="color: rgb(37, 37, 37)">APRSmap ist ein von</span> '''OE5DXL Christian''' <span style="color: rgb(37, 37, 37)">entwickelter,</span> <u>kostenloser</u> <span style="color: rgb(37, 37, 37)">APRS Client mit grafischer Oberfläche, welcher als Basis das Kartenmaterial von</span> [http://www.osm.org/ OSM] <span style=" color: rgb(37, 37, 37)">benutzt.</span>  $=$   $=$   $=$   $=$   $=$ 

## **+ + +**

### Version vom 21. April 2022, 10:09 Uhr

## Inhaltsverzeichnis 1 Amateurfunksoftware als Reisebegleiter [............................................................................... 24](#page-23-0) 1.1 Winlink Express [.............................................................................................................. 24](#page-23-1) 1.2 WSJT-X [.......................................................................................................................... 25](#page-24-0) 1.3 [WSJT-X implementiert Kommunikationsprotokolle oder "Modi" namens FST4, FST4W, FT4, FT8,](#page-24-1)  [JT4, JT9, JT65, Q65, MSK144 und WSPR sowie eines namens Echo zum Erkennen und Messen Ihrer](#page-24-1)  [eigenen vom Mond reflektierten Funksignale . Diese Modi wurden entwickelt, um zuverlässige,](#page-24-1)  [bestätigte QSOs unter extrem schwachen Signalbedingungen zu machen.](#page-24-1) .................................. 25

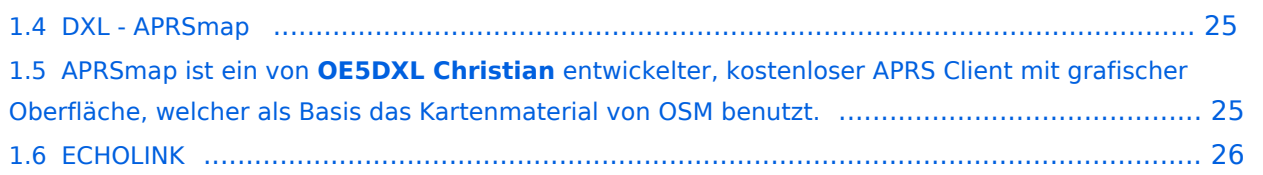

### <span id="page-23-0"></span>Amateurfunksoftware als Reisebegleiter

Dieses Kapitel ist wohl sehr schwer zusammen zu stellen. Es gibt unzählige Software welche nicht nur zu diversen Themen verfügbar ist sondern auch sehr oft massig Software zu ein und dem selben Thema. Meiner Meinung nach ist es am besten wenn man Software beschreibt welche schon oft nützlich war wenn diese an Board einer Yacht oder eines Campers mit dabei war.

Daher starte ich mit der Software, nein der Lösung, welche mir schon oft die dringend notwendige Kommunikation mit dem nächsten Servicepunkt, der Heimat oder als Informationsquelle für heikle Wettersituationen oder ganz einfach um schöne Ausflugsziele beim nächsten Landgang oder beim nächsten Etappenziel zu "schmöckern".

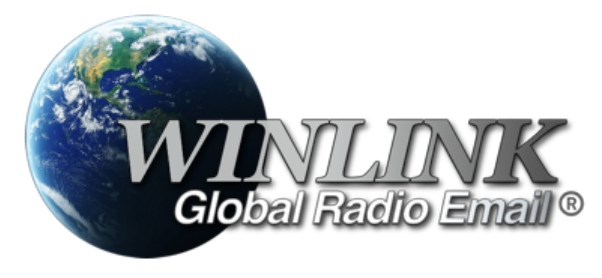

WINLINK ist ein globales Netzwerk welches Email-Kommunikation via (Amateur-)Funk (Kurzwelle oder UKW) zu Mailboxen im INTERNET weiter leitet. Ein grundlegendes Programm zum erstellen, beantworten und archivieren von Emails ist das

Programm:

#### <span id="page-23-1"></span>Winlink Express

Das einzige Client-Programm mit allem, was Winlink bietet. Einfach einzurichten, zu erlernen und zu verwenden. Voll unterstützt.

Download: <https://www.winlink.org/WinlinkExpress>

Diese Client-Programm kann mit diversen Funkgerät-Verbindungen betrieben werden:

- Kurzwelle
	- <sup>O</sup> [PACTOR-Modem](#page-21-0)
	- [VARA-HF Software-Modem](#page-21-0)
- UKW

-

- O PACKET-Radio Modem
- PACKET-Radio Kenwood THD-73
- VARA-FM Software-Modem
- VARA-SAT über Satellit QO-100

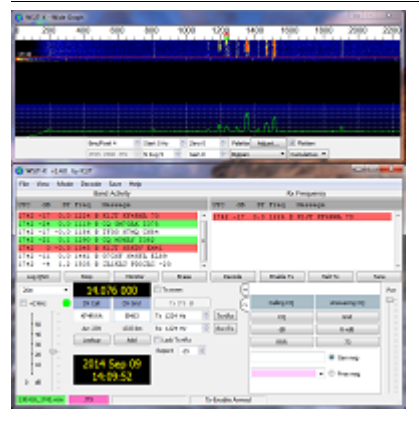

#### <span id="page-24-0"></span>WSJT-X

<span id="page-24-1"></span>WSJT-X implementiert Kommunikationsprotokolle oder "Modi" namens FST4, FST4W, FT4, FT8, JT4, JT9, JT65, Q65, MSK144 und WSPR sowie eines namens Echo zum Erkennen und Messen Ihrer eigenen vom Mond reflektierten Funksignale . Diese Modi wurden entwickelt, um zuverlässige, bestätigte QSOs unter extrem schwachen Signalbedingungen zu machen.

Die mittels WSJT-X zur Verfügung stehenden Übertragungen verwenden Modulationen um auch mit kleinen Leistungen und mit Antenne welche nicht in genügender Aufbauhöhe oder passender resonanter Länge vorhanden sind über Kurzwelle oder auch UKW zu übertragen.

Zusätzlich zum **[download](https://physics.princeton.edu/pulsar/k1jt/wsjtx.html)** des Programmes WSJT-X bitte nicht vergessen die passende Dokumentation am PC/Laptop von "zu Hause" [mitnehmen](https://physics.princeton.edu/pulsar/k1jt/wsjtx.html). Das vertreibt nicht nur die Zeit von verregnete Stunden sondern ist auch sehr interessant um sich mit diesen Modulationsarten auseinander zu setzen.

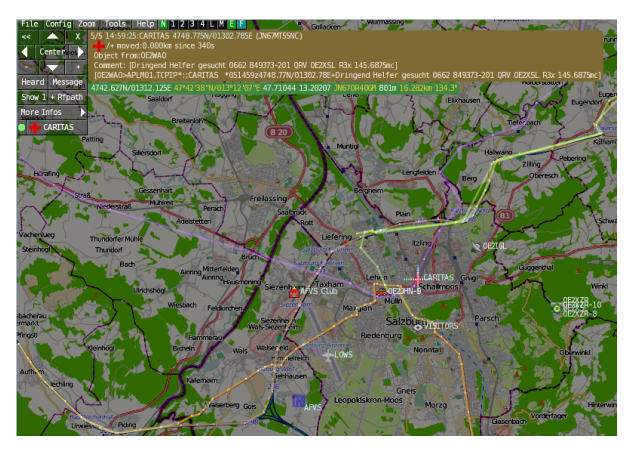

DXL - APRSmap

### <span id="page-24-3"></span><span id="page-24-2"></span>APRSmap ist ein von **OE5DXL Christian** entwickelter, kostenloser APRS Client mit grafischer Oberfläche, welcher als Basis das Kartenmaterial von [OSM](http://www.osm.org/) benutzt.

APRSmap kann gute Dienste leisten um die reisestrecke zu dokumentieren oder auch Freunde zu finden um Kontakt aufzunehmen. APRSmap nutzt ein Kartenmaterial welches am PC/Laptop gespeichert werden kann und keine ONLINE-INTERNET-Verbindung benötigt. Das Kartenmaterial muss aber für die geplante Reisestrecke vorab geladen werden. Der **[download](#page-16-0)** steht kostenfrei zur Verfügung.

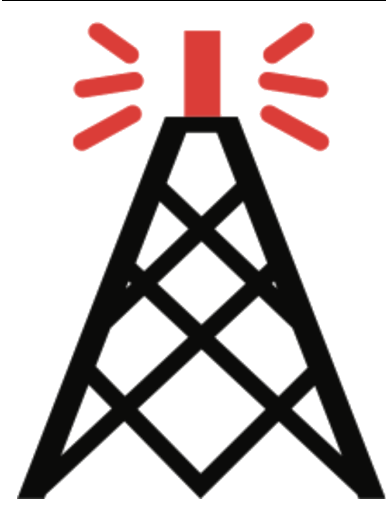

#### <span id="page-25-0"></span>**ECHOLINK**

Die EchoLink®-Software wird lizenzierten Funkamateuren und Funkamateurinnen weltweit kostenlos nur für den Einsatz im Amateurfunk angeboten. Bitte beachten Sie, dass Sie eine gültige Amateurfunklizenz besitzen müssen, um EchoLink nutzen zu können. **Nach der Installation des Programms müssen Sie einen Lizenznachweis erbringen, wenn Sie es verwenden möchten**.

Weitere Informationen finden Sie unter **[Authentifizierung](https://www.echolink.org/validation/)**.